# Análise de Fourier no Data Studio

Sensor

Gerador

M.H. Tabacniks e A. Suaide. FAP0214 - 2008 - IFUSP

**R**

 $\rm V_e$ 

 $\mathcal{L}^{\infty}/\mathcal{C}$ 

 $\sum_{II}^{\mathbf{C}}$ 

Ligue seu osciloscópio para controlar sea saída do 750 é de fato o que foiselecionado via software.

**GET LEVEL TO** 

SECIDIV

EXT TRIG

1) Ligue a interface PASCO 750 na tomada. Veja o LEDpower on.ScienceWorkshop® 750 Interface

> 2) Conecte um adaptador para pino banana na **entrada**A, B ou C.

3) Conecte um par de fios com pino banana nasaída *output*.

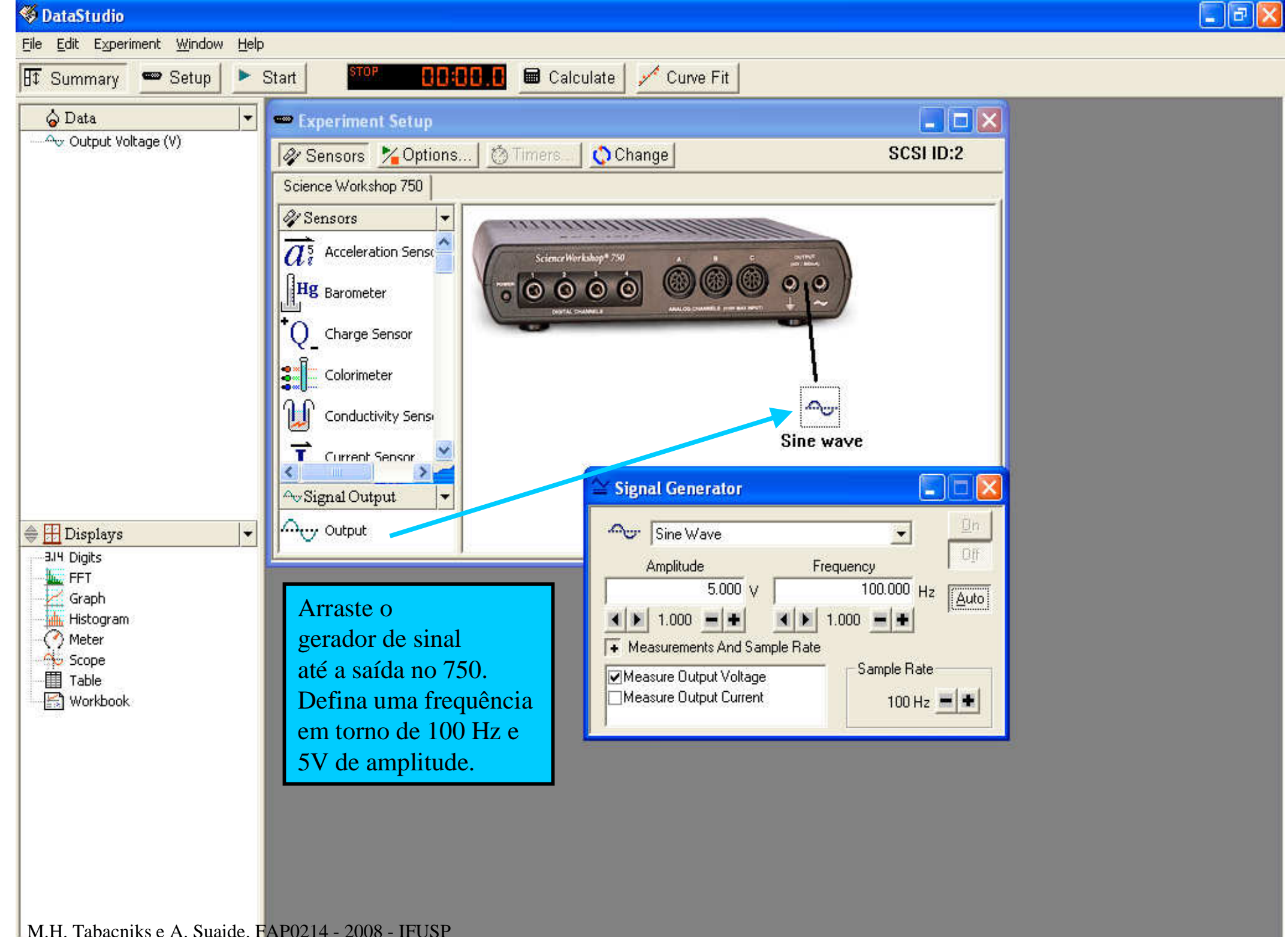

Conecte a saída "*output*" da interface PASCO à placa de conectores. Ligue um osciloscópio aos terminais de saída para verificar se o sinal geradopela interface PASCO é o que foi programado.

M.H. Tabacniks e A. Suaide. FAP0214 - 2008 -

**TDS 210** 

Tektronix

Edit Experiment Window Help

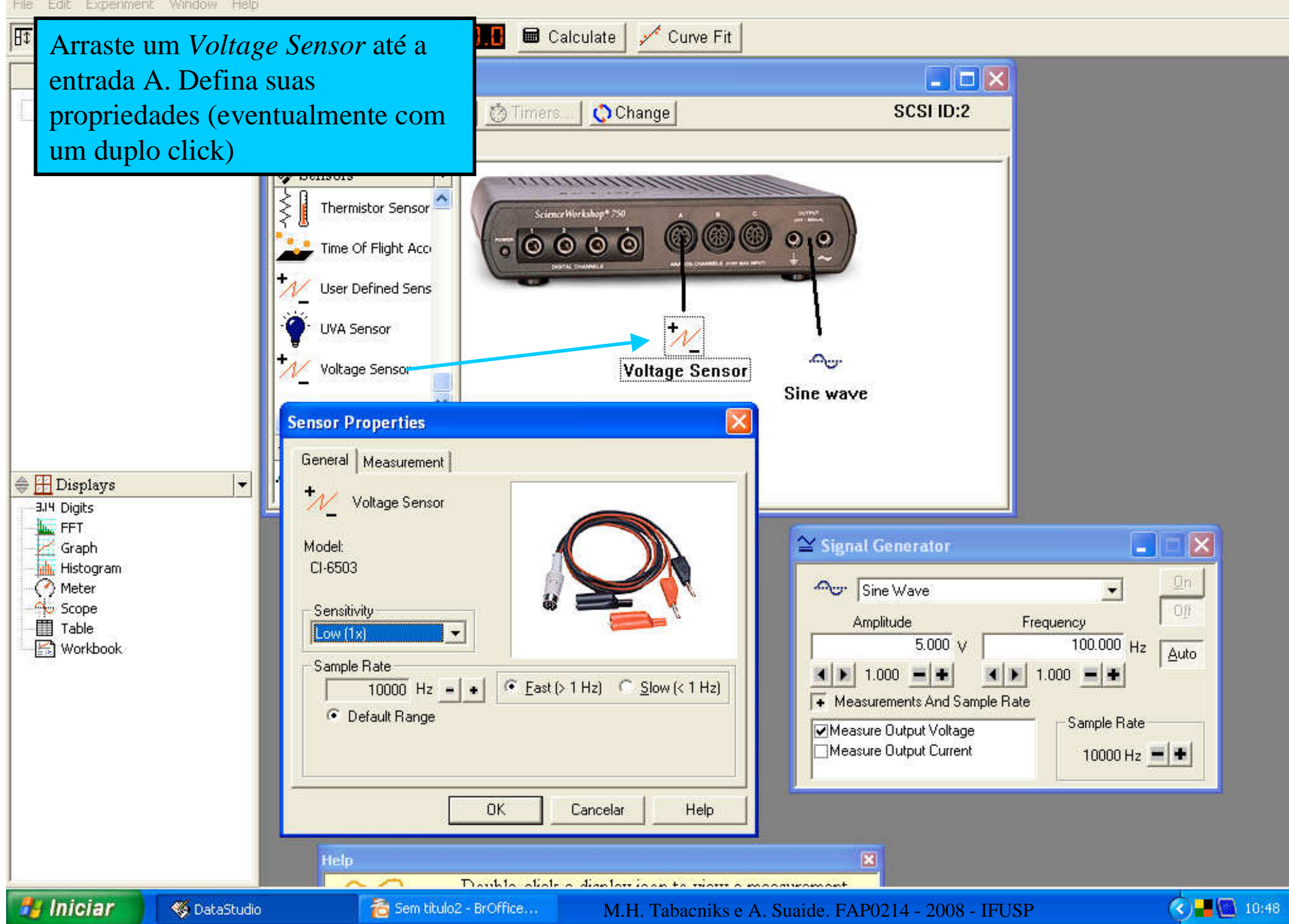

As conexões físicas do 750foram feitas.

As conexões virtuais do 750 foram feitas. Definindo a saídacomo um gerador senoidal e aentrada como um sensor devoltagem.

Falta medir: Isto é, definir qual"instrumento de medida" deverá serligado ao sensor de voltagem...

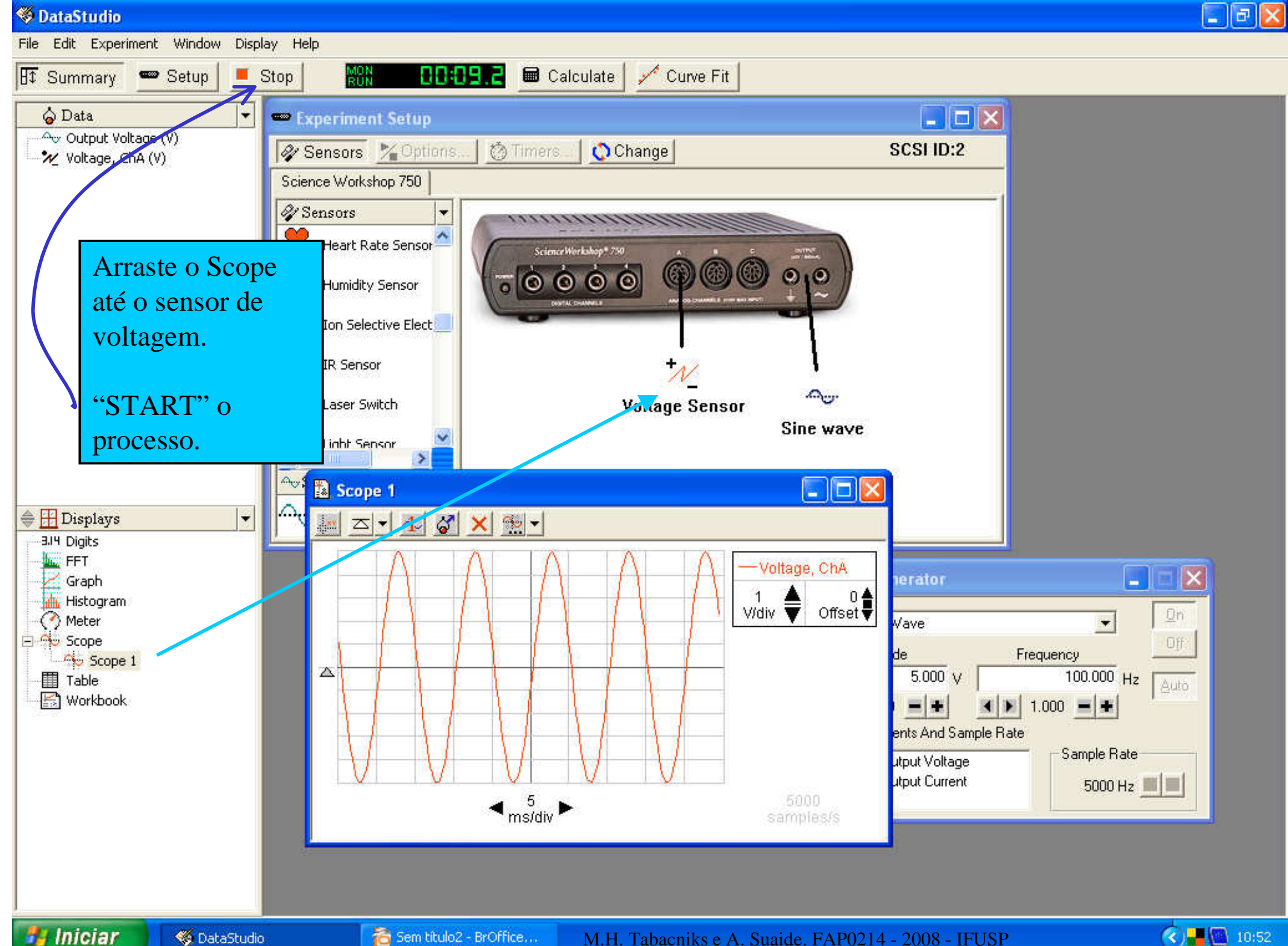

M.H. Tabacniks e A. Suaide. FAP0214 - 2008 - IFUSP

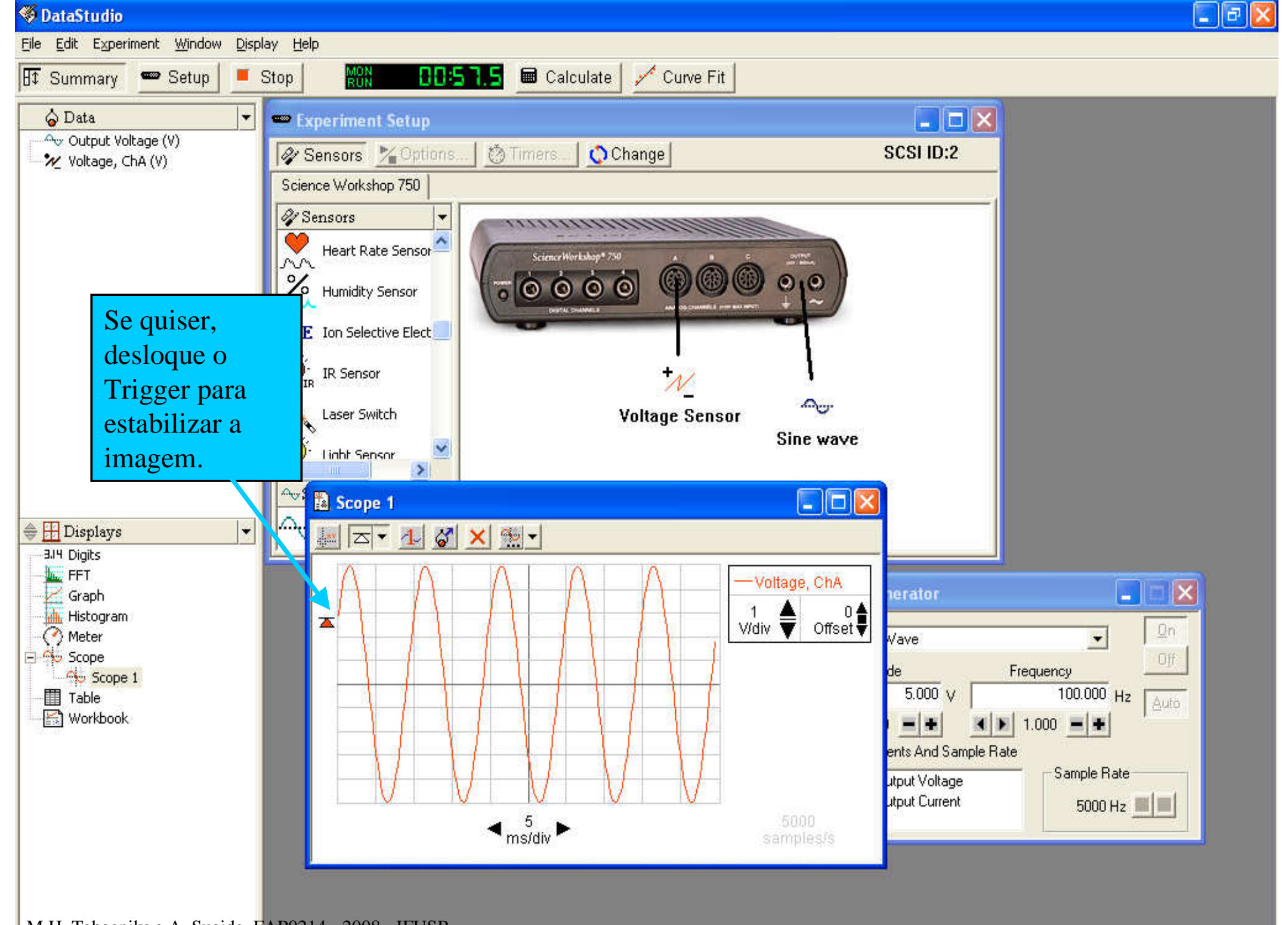

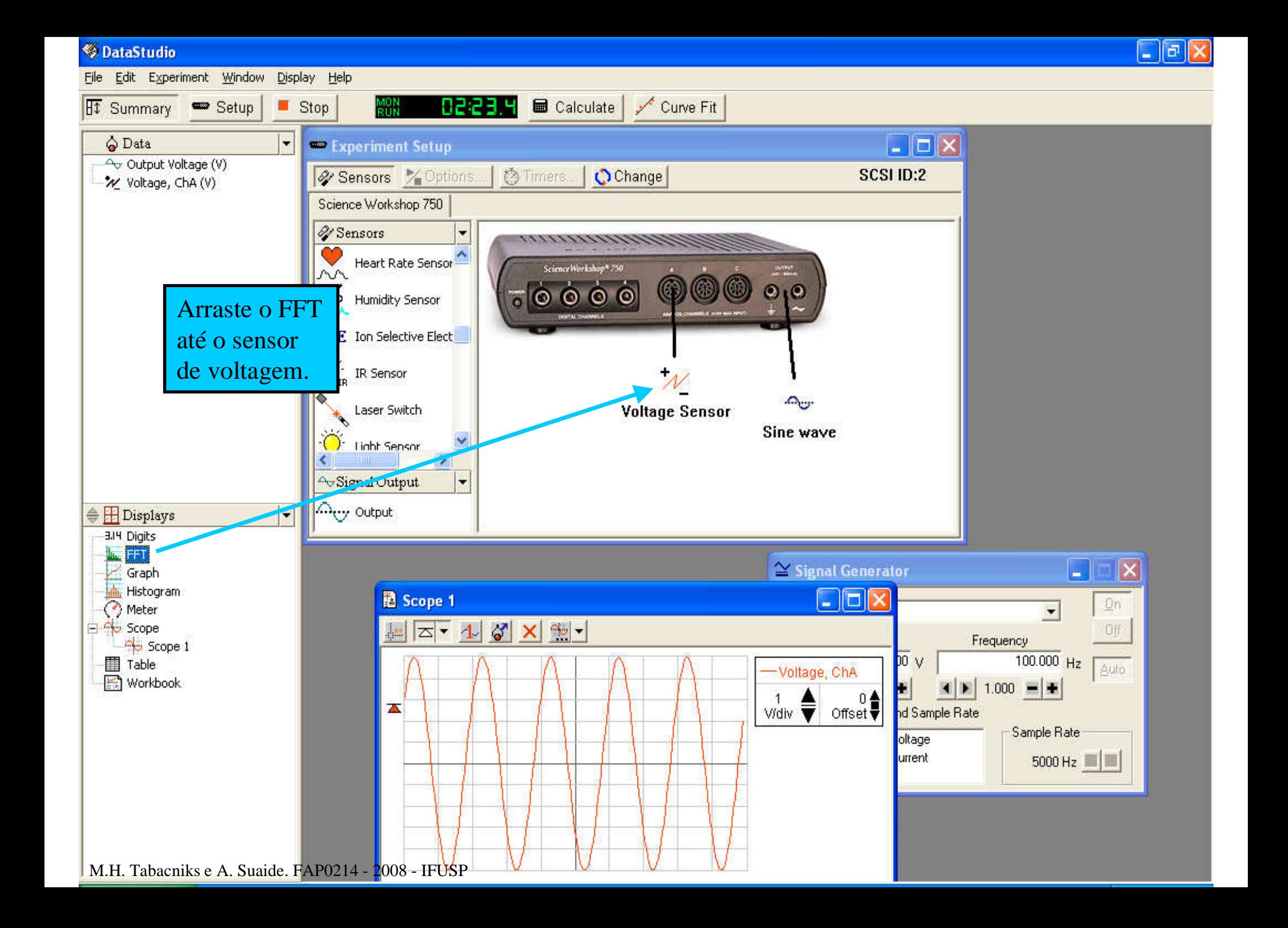

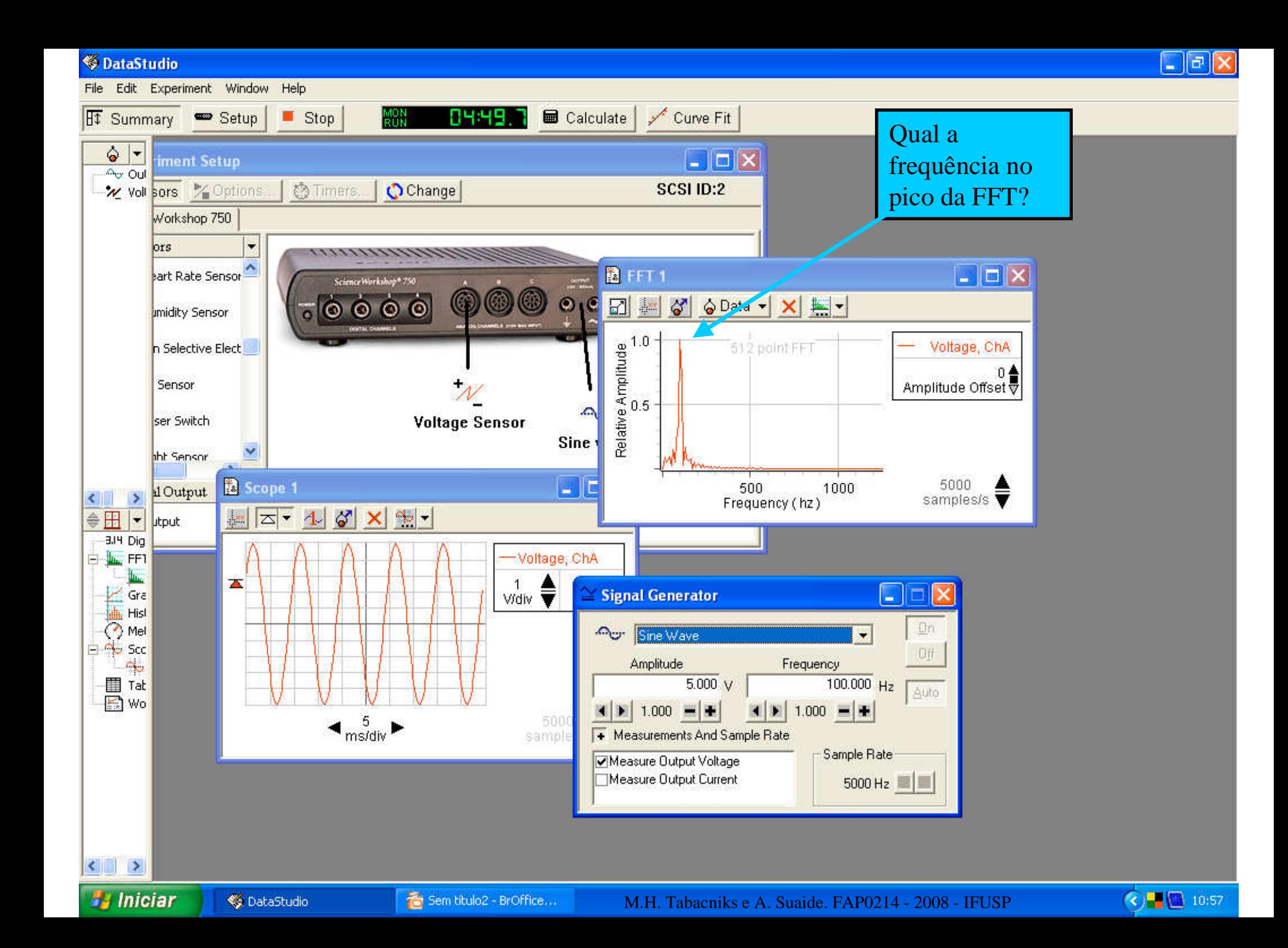

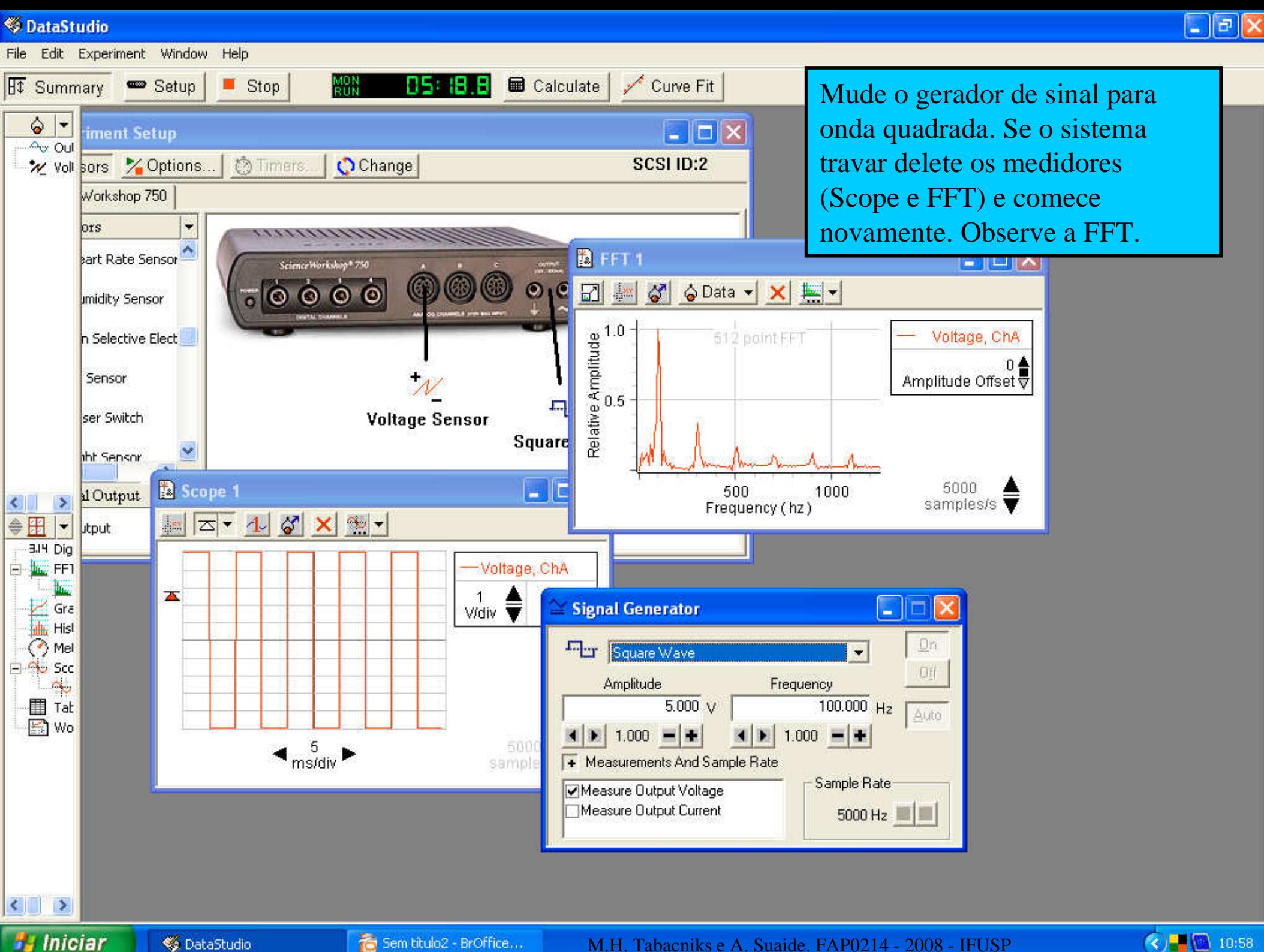

3 10:58

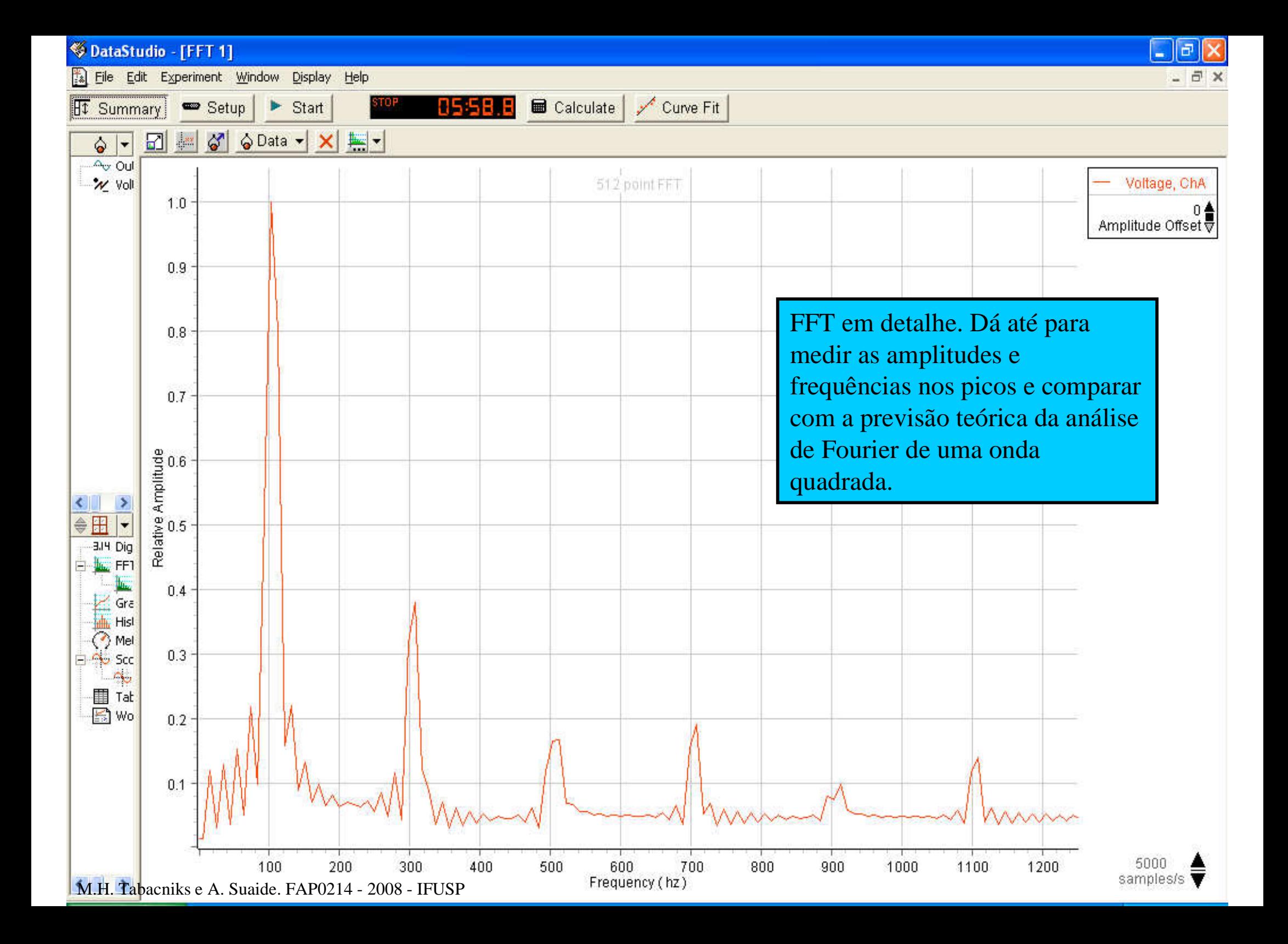

#### Análise FFT de um circuito RC alimentadocom uma onda quadrada.

## Nationalisando um circuito<br>RC com a interface 750 RC com a interface 750

 $\mathbf C$ 

**OG CHAMNELS (170Y MA** 

Sensor

LONAN

Gerador

M.H. Tabacniks e A. Suaide. FAP0214 - 2008 - IFUSP

**R**

 $\rm V_e$ 

 $\frac{11}{5}$ 

=VC

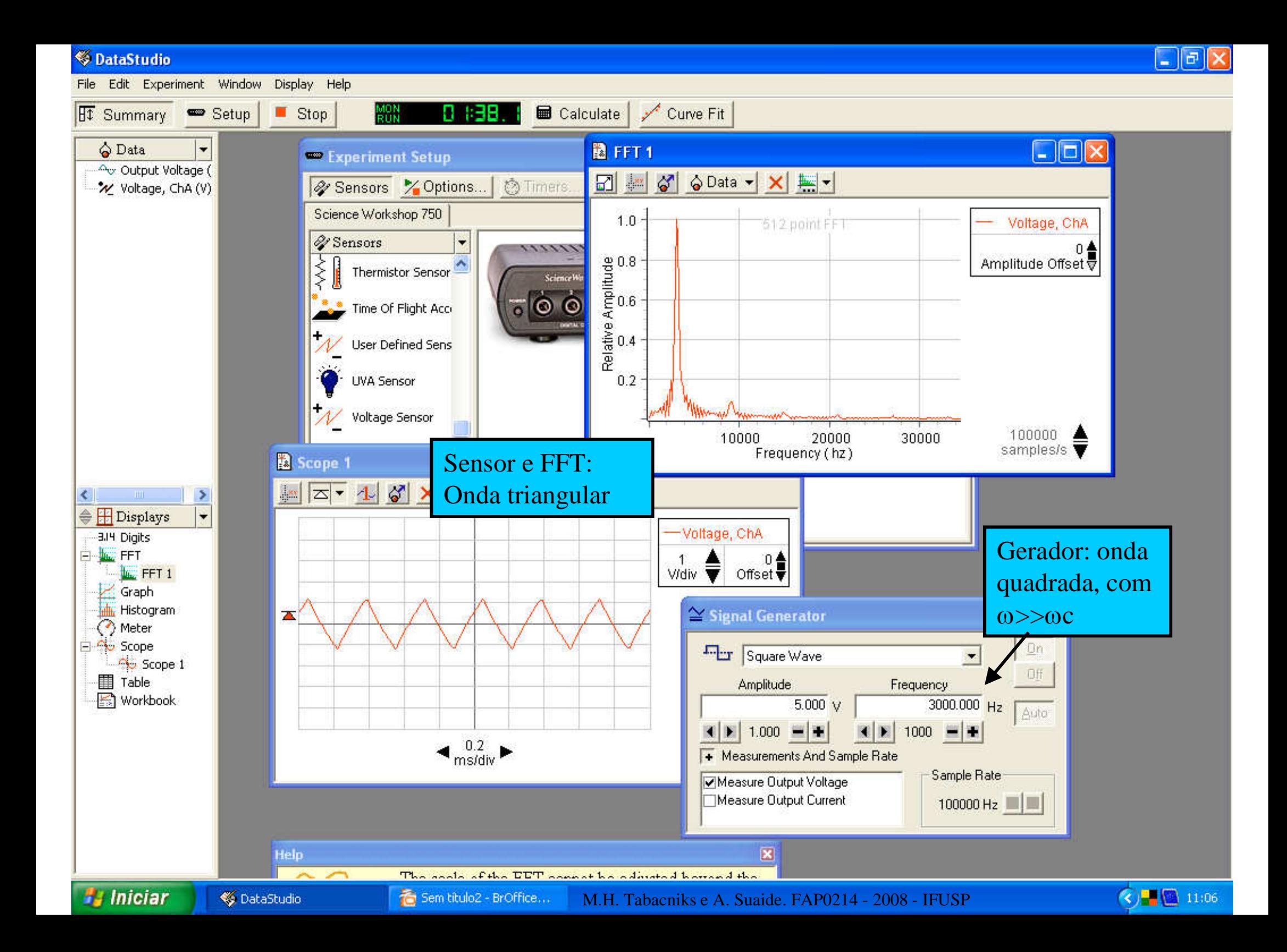

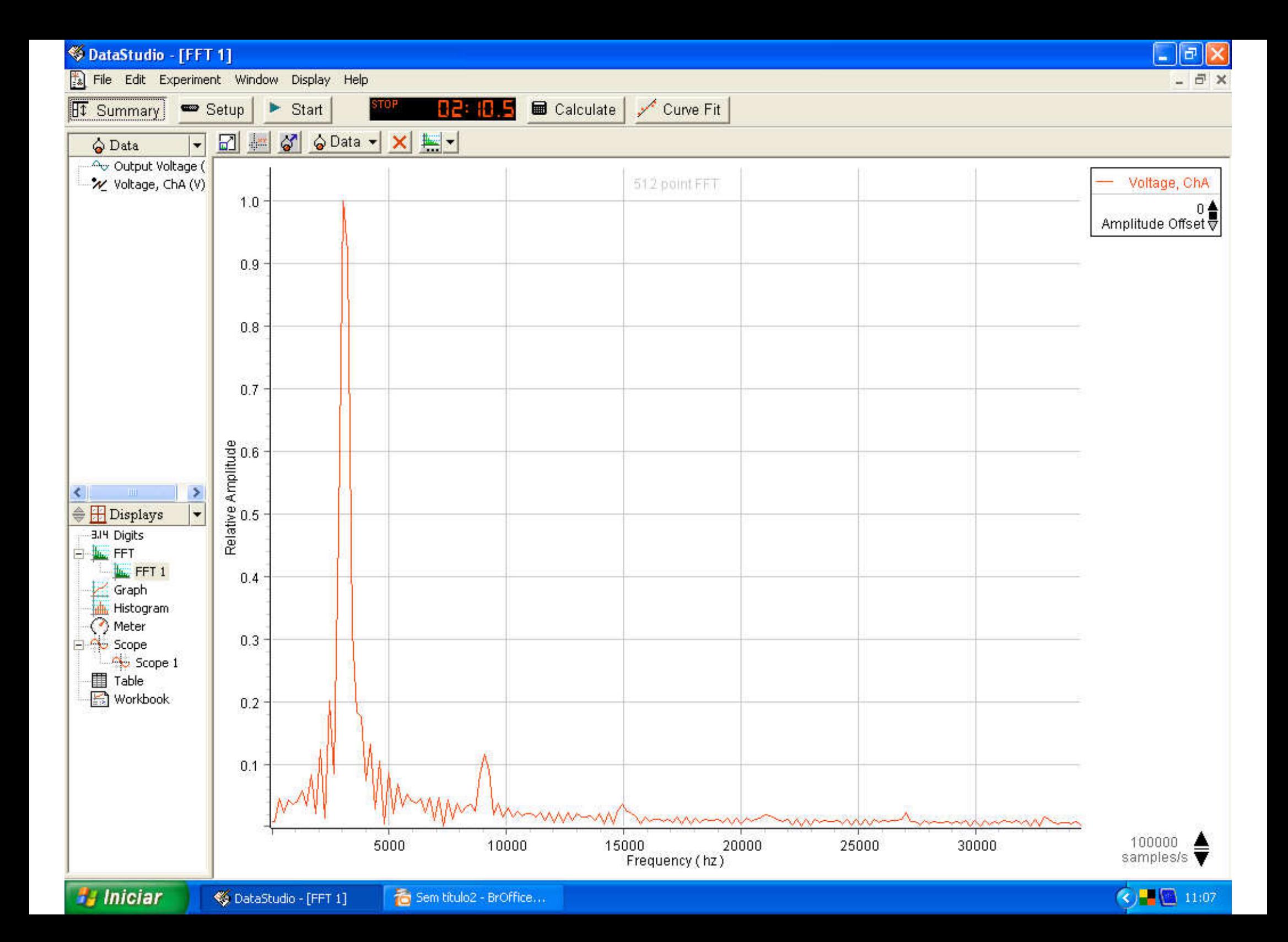

### Tarefas a02

- • Obter a FFT experimental de uma onda quadrada. Comparar quantitativamente com aprevisão teórica.
- $\bullet$  Aplicar a onda quadrada num circuito RC em modo integrador. Obter um plot datensão de saída (Vs ou Vc)
- $\bullet$  Analisar FFT a tensão de saída (onda triangular). Comparar quantitativamente com aprevisão teórica.

#### EXTRA

• Dividir o espectro em frequências da onda triangular pelo da onda quadrada ecomparar com a função do ganho do circuito integrador.